OLVISLON SCOLAIRE LOUIS RIEL

# **MANITO AHBEE AKI!**

**TRAVEL BACK IN TIME TO EXPLORE AN AUTHENTIC** ANISHINAABE COMMUNITY BUILT ENTIRELY IN **MINECRAFT** 

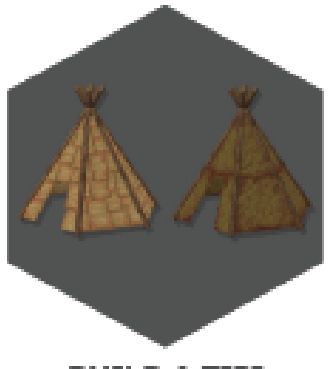

**BUILD A TIPI** 

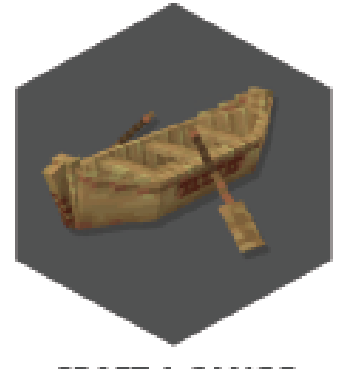

**CRAFT A CANOE** 

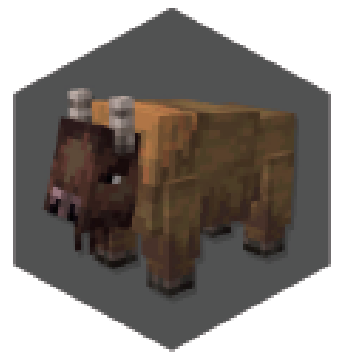

**JOIN IN A BISON HUNT!** 

# **How to Access the Manito Ahbee Aki Minecraft World**

#### **Do you have Minecraft EDU installed on your computer?**

• If yes, proceed to page 2: Getting started in Manito Ahbee Aki

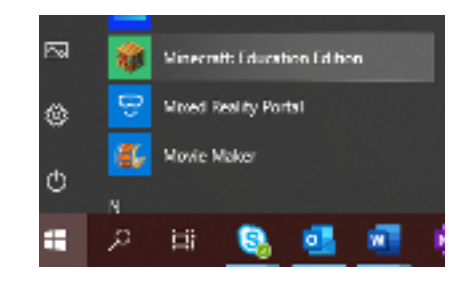

• If no, download Minecraft EDU from the Microsoft Store

### **How to Download Minecaft EDU from the Microsoft Store**

• Select Start > Microsoft Store

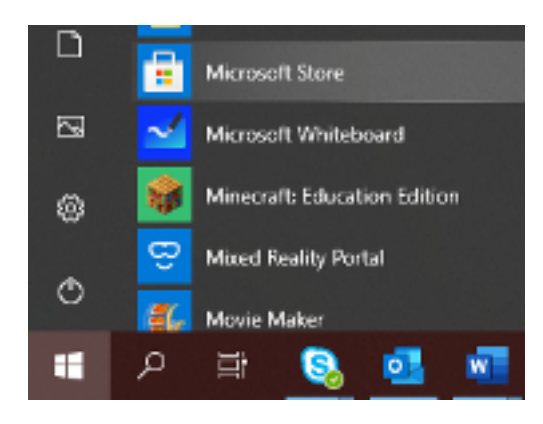

• Select and download Minecraft Education Edition:

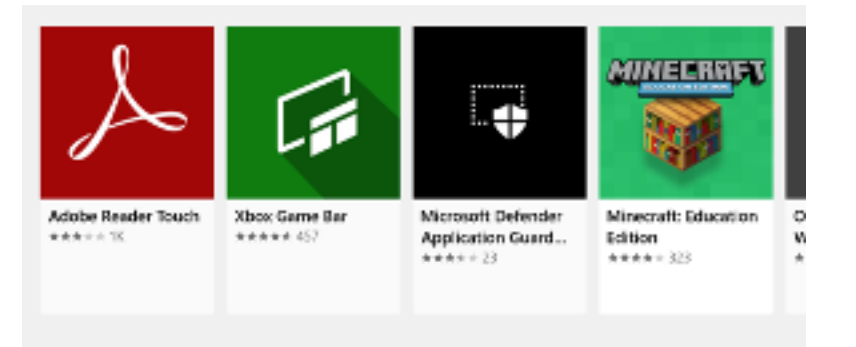

#### **Getting started in Manito Ahbee Aki** • Launch Minecraft EDU and Log in using your LRSD credentials.

- 
- Select Play

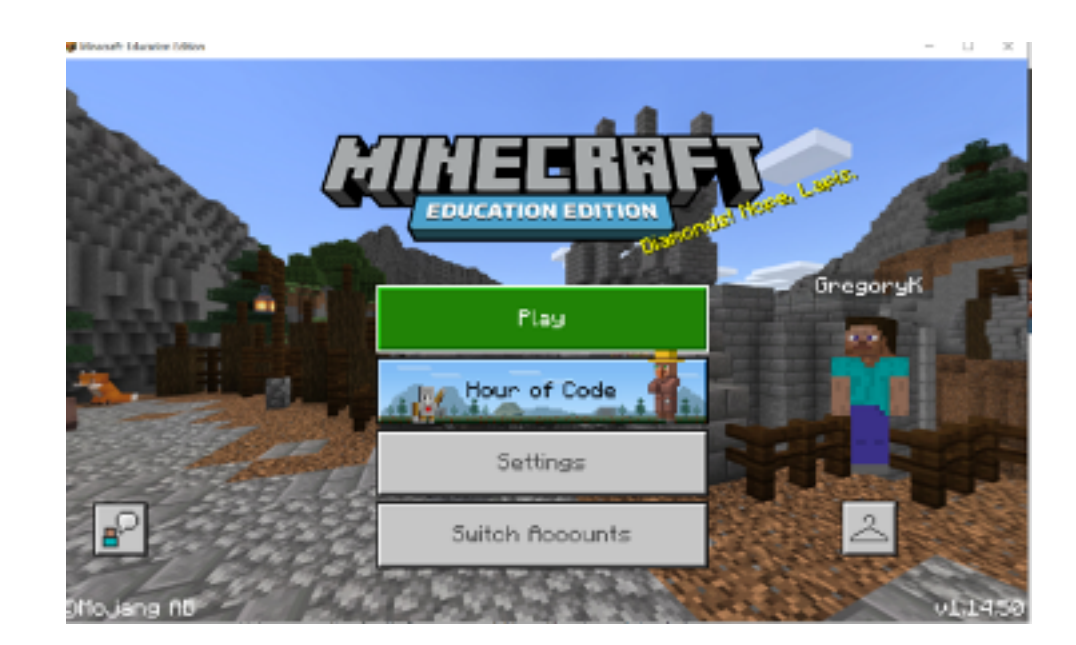

• Select: View Library

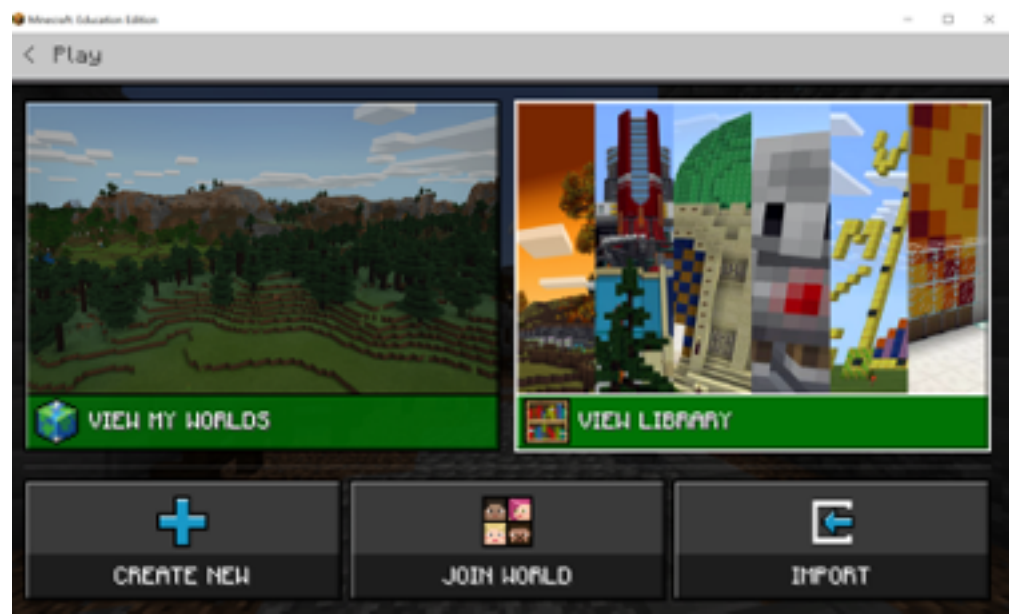

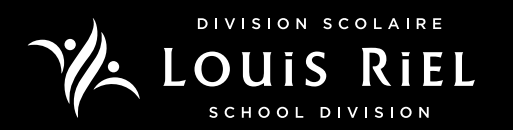

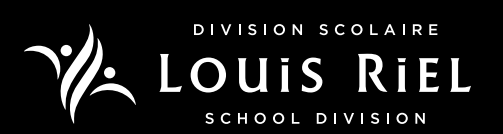

• Select Lessons

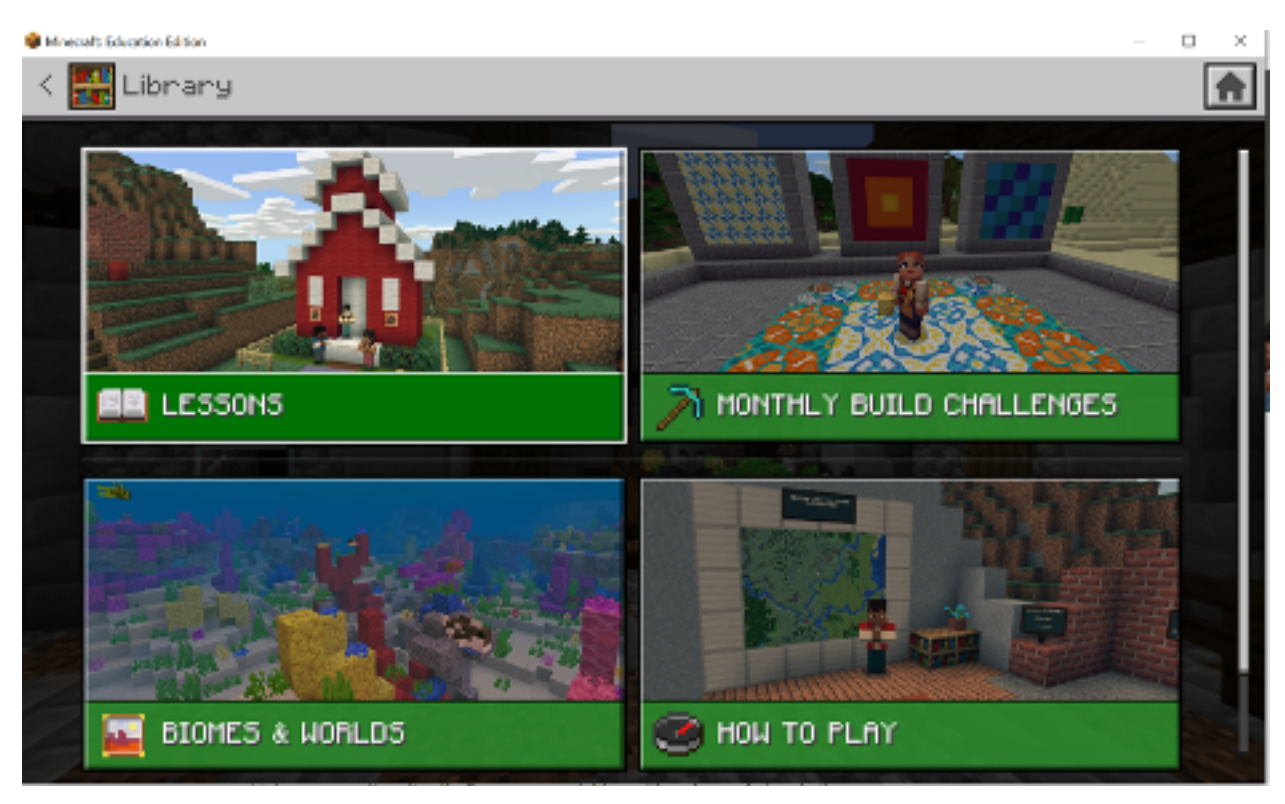

You can find Manito Ahbee Aki in two Lesson categories:

- History and Culture
- Equity and Inclusion

History and Culture:

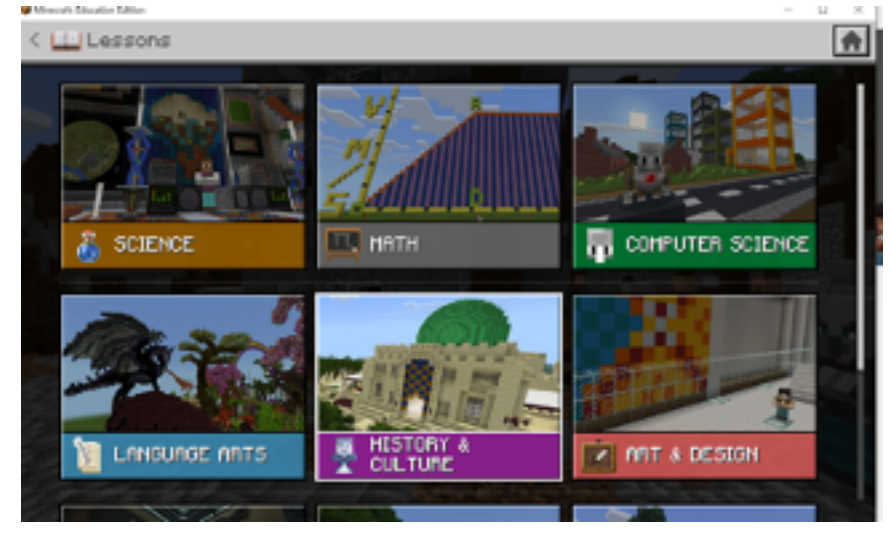

#### History and culture con't

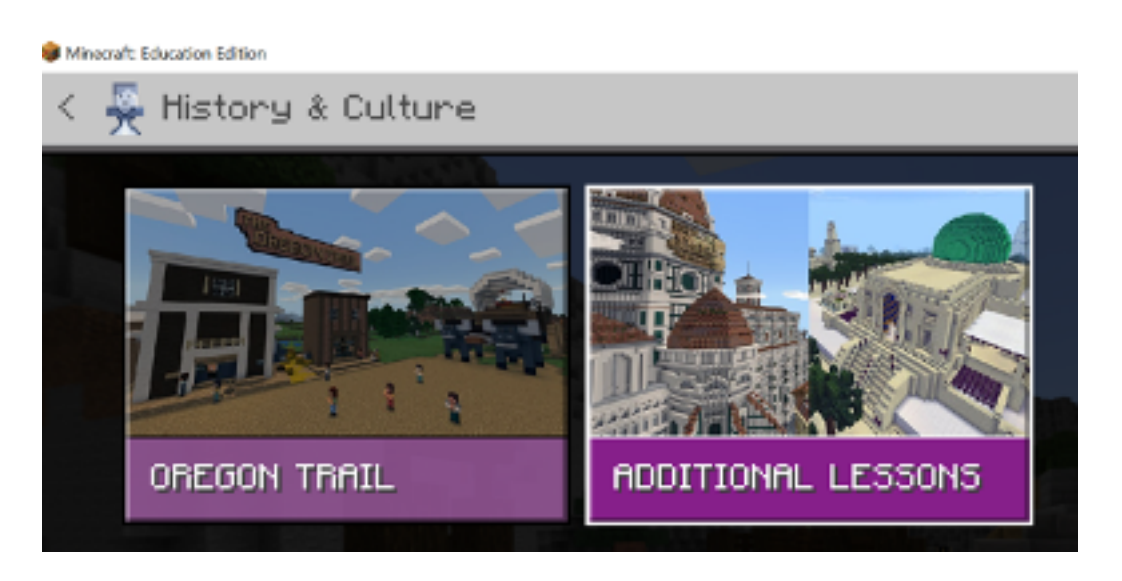

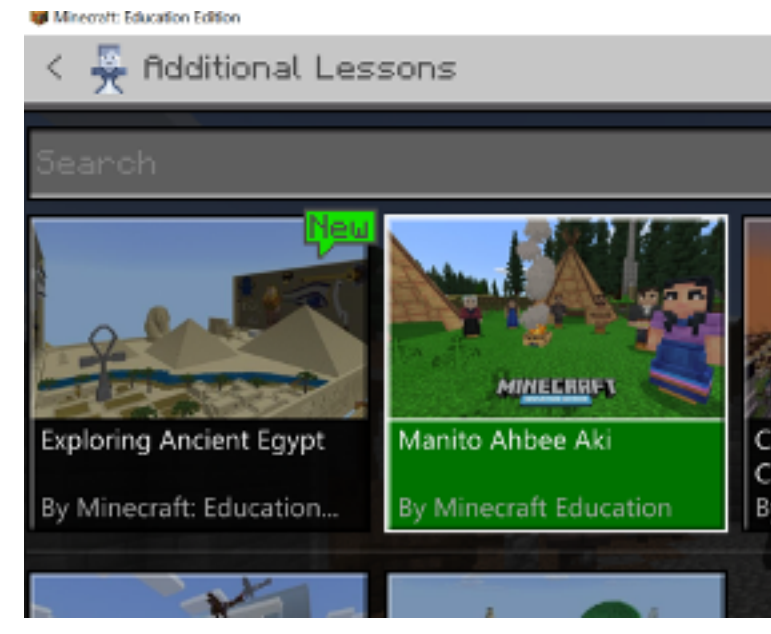

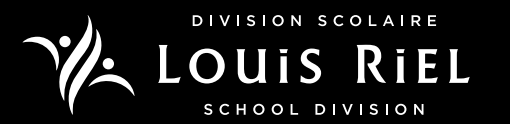

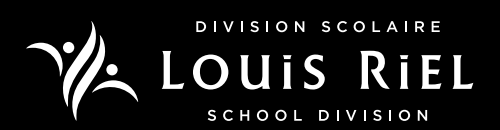

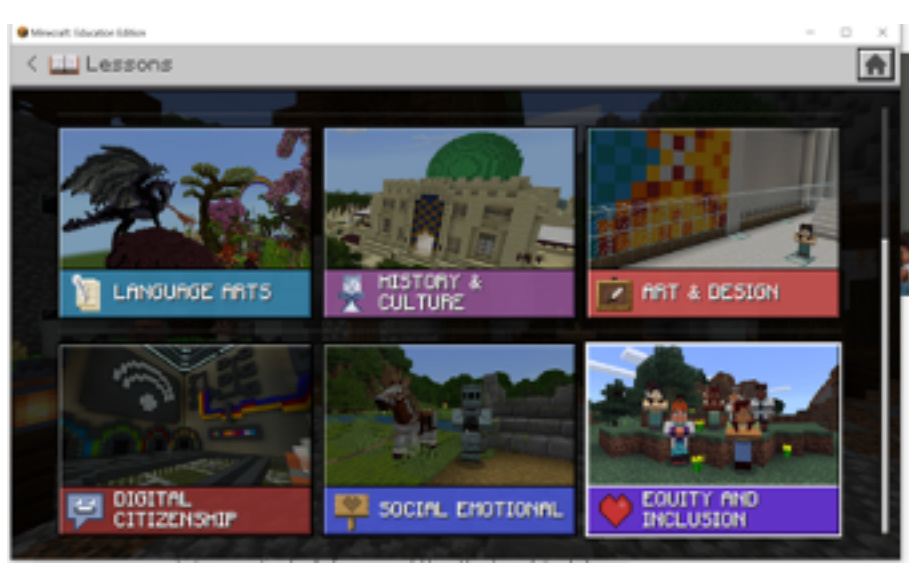

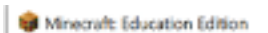

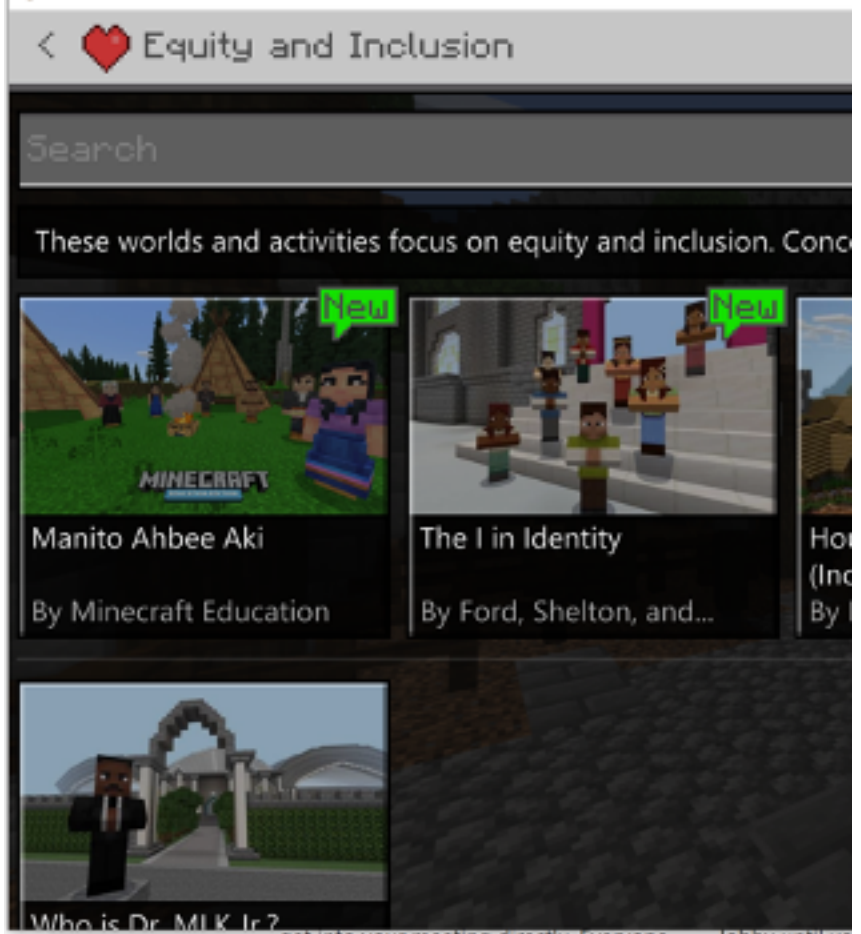

Equity and Inclusion: Once you select Manito Ahbee Aki this screen will load. Then select, Create World to launch the game

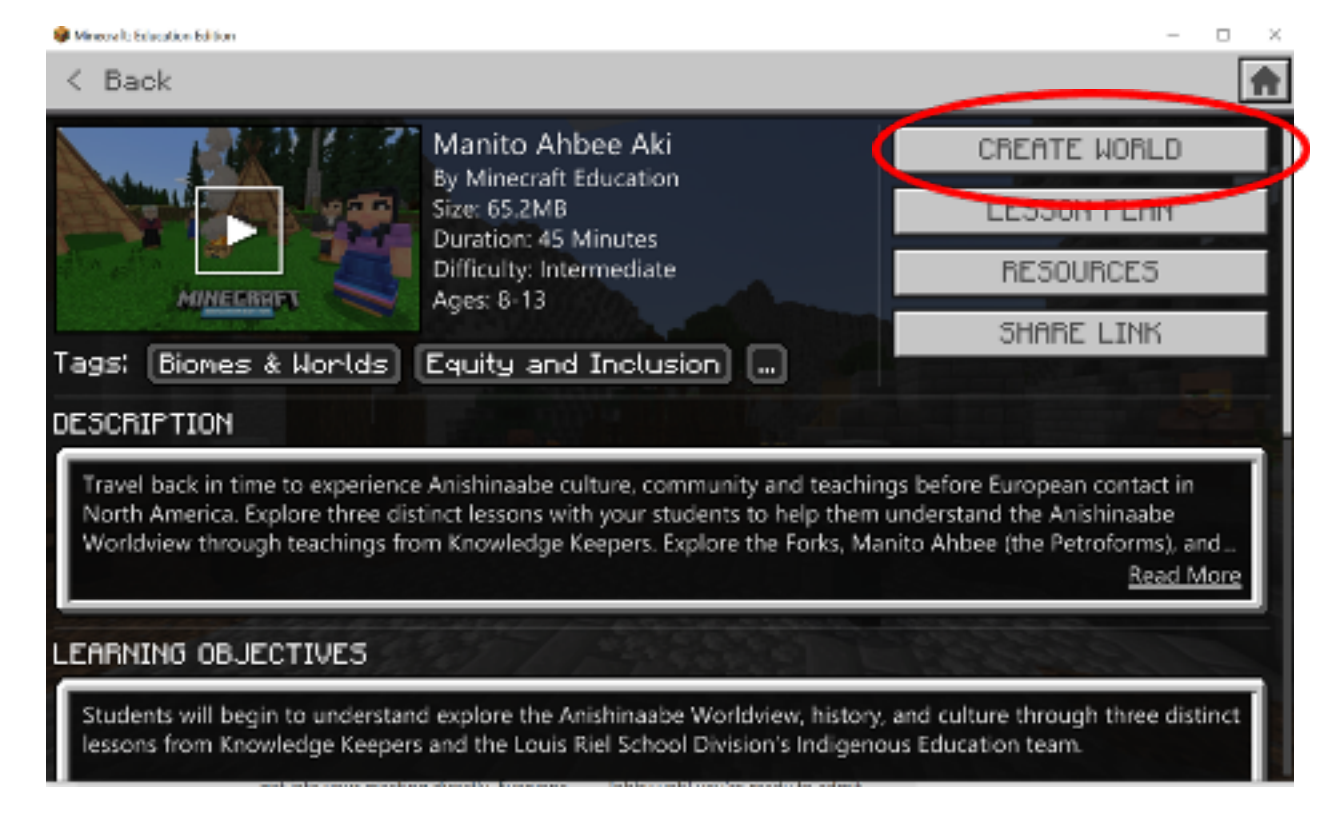

# **Accessing Teacher Support Materials**

• Select Lesson Plan for lessons plans, extension activies and Knowledge Keeper

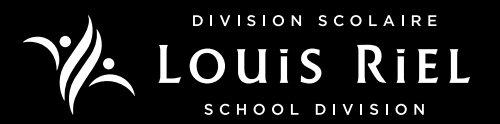

teachings videos

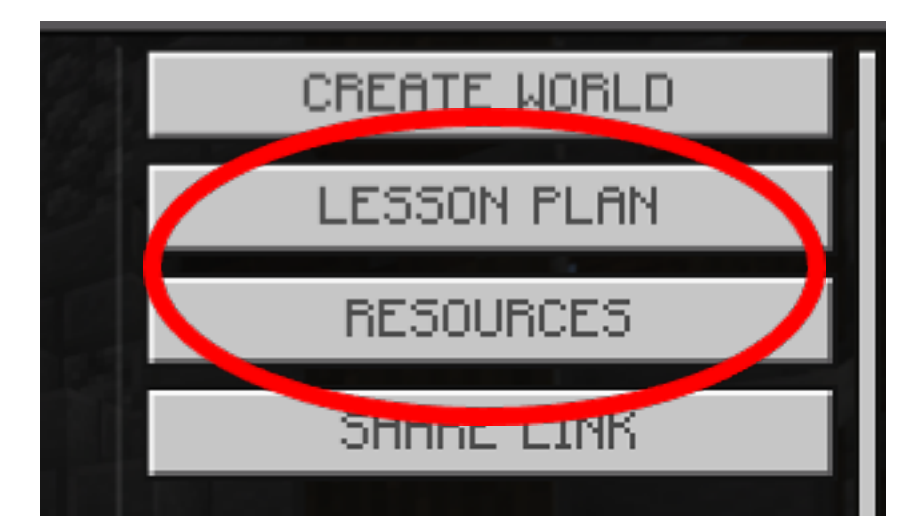

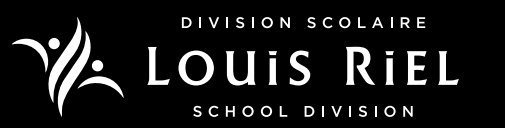

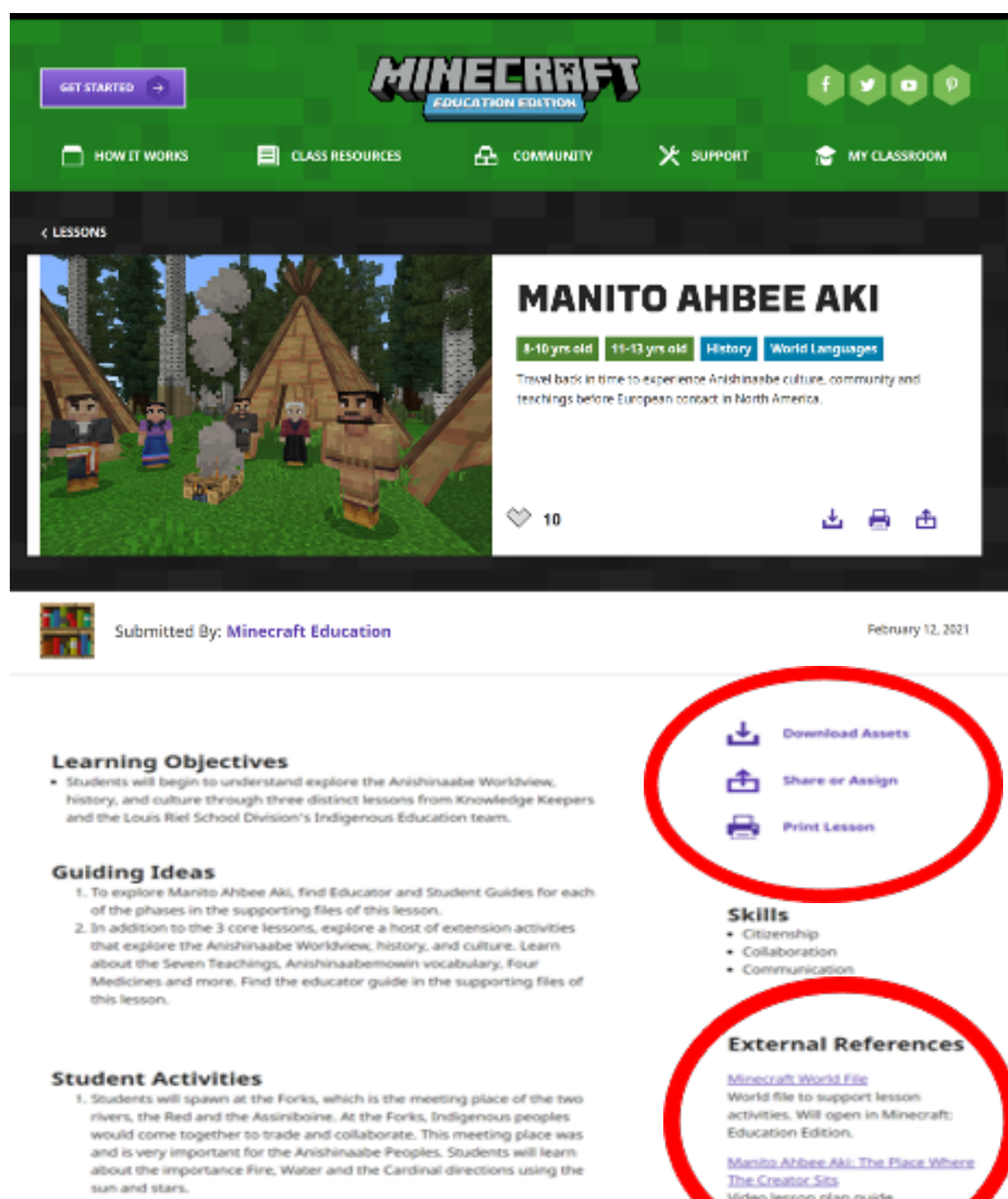

- 2. Students will discover and learn about the Manito Ahbee Petroforms. The Petroforms are ancient rock formations of animals and characters of the Anishinaabepeoples' history and culture. The students will explore and discover the information involving each of the Petroforms.
- 3. Students will learn about the importance of community and teamwork through choosing a location to establish a community and building their tipls, participating in a bison hunt, trade and creating food sovereignty through farming.

# Video lesson plan quide. **Supporting Files**

Educator + Student Guides - E nglish Supporting materials

#### **Helpful Teacher Resources:**

Manito Ahbee Aki Educator Resource site

#### **Teacher Guides:**

Part 1: The Forks Part 2: The Petroforms Part 3: Thriving Community Extension Activities Vocabulary List

#### **Student Guides:**

Part 1: The Forks Part 2: The Petroforms Part 3: Thriving Community

# Explore Indigenous History and Culture with Manito Ahbee Aki

#### The World of Manito Ahbee Aki

#### **Part 1: The Forks**

Students spawn at The Forks, a historic site in Winnipeg and the place where the Red and Assiniboine Rivers meet. This meeting place was also an important gathering site for the Anishinaabe Peoples. At The Forks, Indigenous Peoples would come together to trade and collaborate with each other. The Forks is still a significant meeting place in modern Winnipeg where people gather to explore the region's history, visit the marketplace, or simply take in the area's cultural teachings.

#### **Part 2: The Petroforms**

Next, students will learn about the Manitoba petroforms, which are ancient rock formations of animals and characters from the Anishinaabe Peoples' history and culture. As they wander through the petroforms, learners will uncover information about each of these unique creations. Storytelling is a universal human impulse, and by learning about Anishinaabe stories, students will gain a greater appreciation for indigenous knowledge.

#### **Part 3: Thriving Communities**

Finally, the world reinforces the importance of social collaboration and teamwork. Students establish a community by building their tipis, participating in a bison hunt, and establishing food sovereignty through farming. From the bison hunt to agriculture, working together as a team to ensure the community's food security is an essential lesson in cooperation.

You can also extend the learning with additional activities that explore the Anishinaabe worldview, history, and culture. Learn about the Seven Teachings, Four Medicines, and even Anishinaabemowin vocabulary!

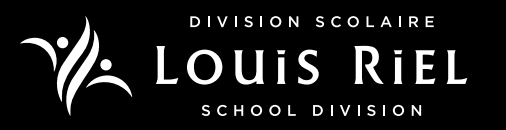

By Alex Fleck Posted on February 16, 2021 at 9:37 am

Share this article: (a) (b) (b) (b)

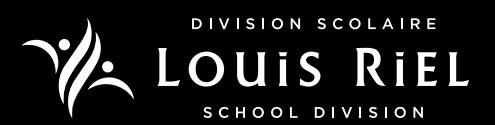

### **How to host a game**

Helpful tips:

- If playing in class/groups, the ideal student group sizes is 4-5 students per world
- Gor best game play, students work and stay together, completing each part of the world before moving to another part.

To start hosting: Select: Start Hosting > Confirm

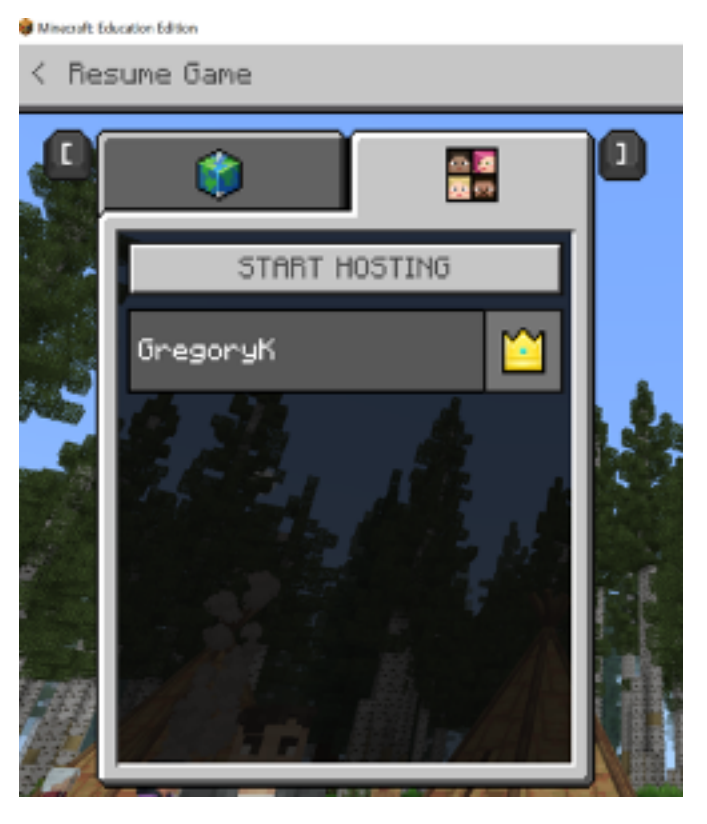

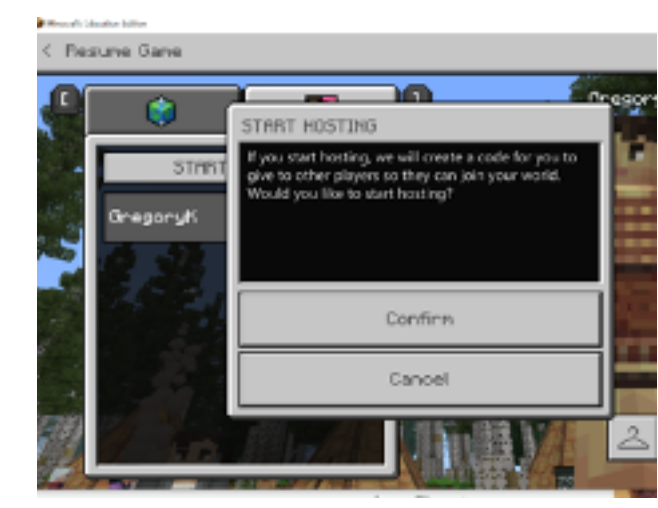

Once hosting is confirmed, a pictoral "join code" is randomly generated and is to be shared with the students/participants

• Below is an example of a join code the host will have to share with students. The answer would be: Cookie, book/quill, balloon, Steve (is the code)

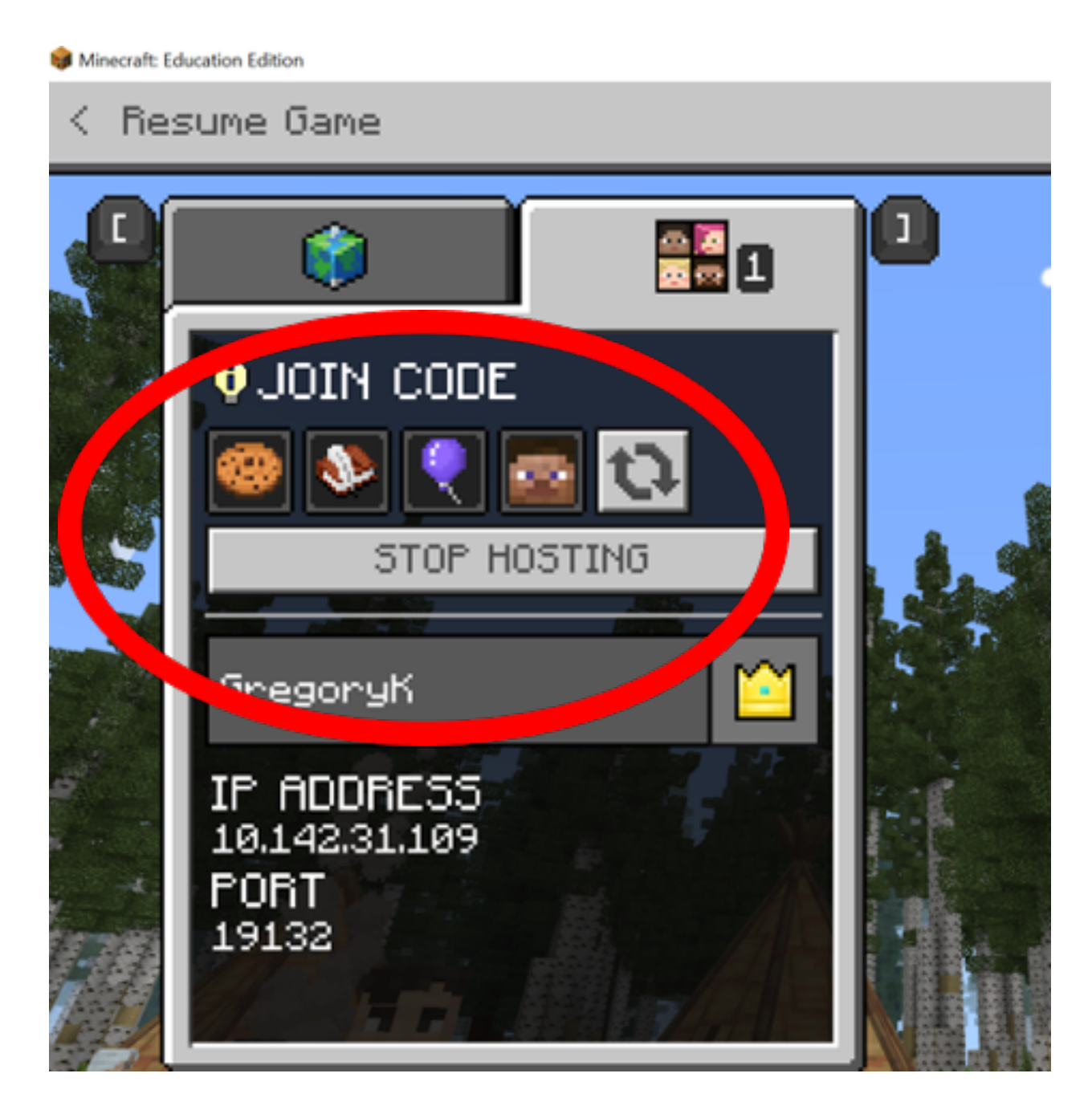

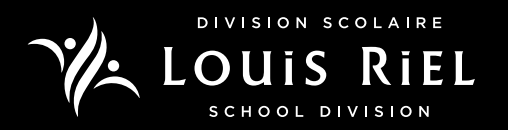

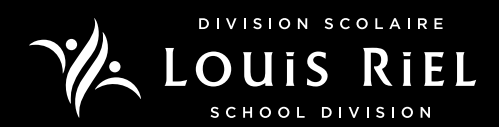

# **How to Join a World:**

1. Participants select "join world" option

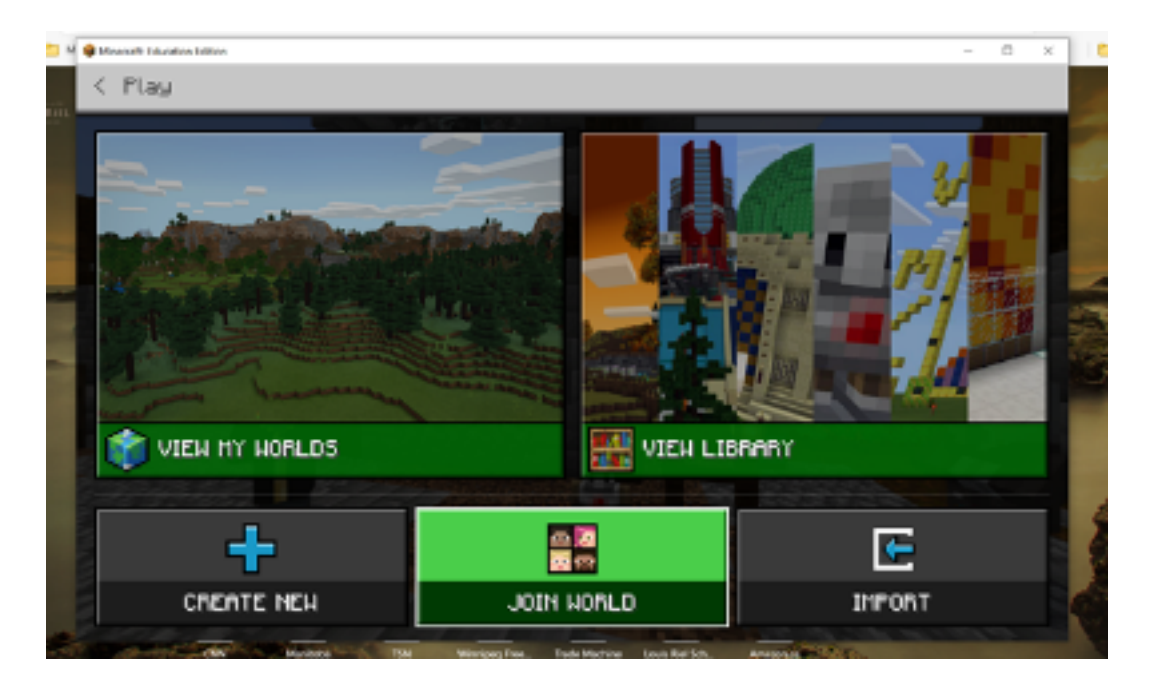

2. Participants enter the join code & click confirm

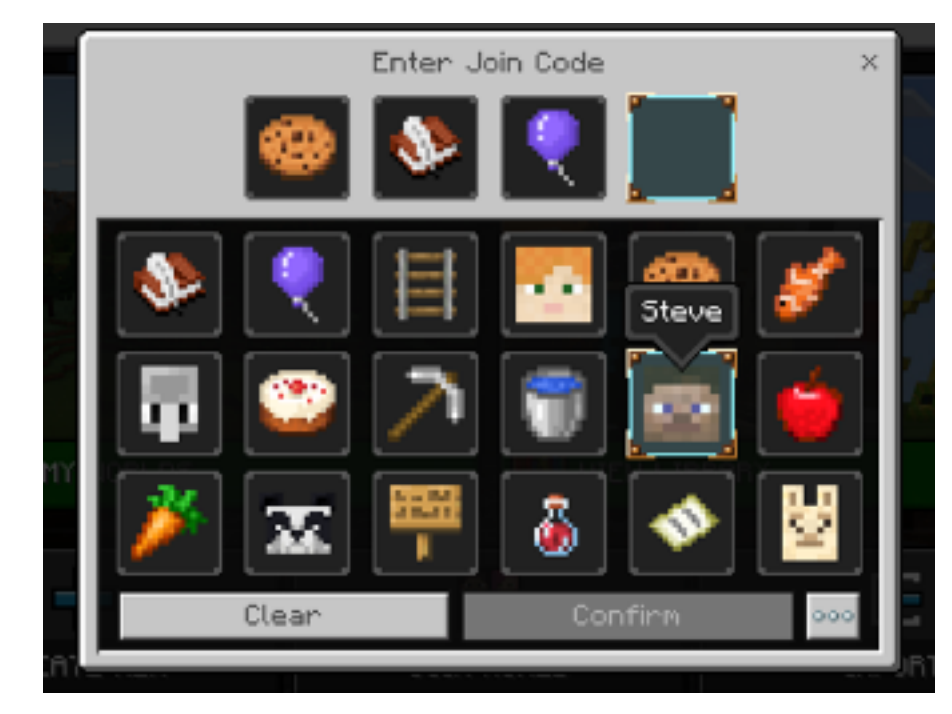

3. Players will now enter Manito Ahbee Aki

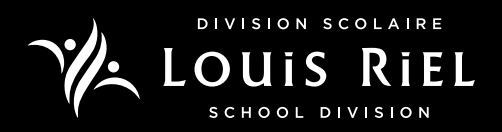